## Ciepłomierze i wodomierze

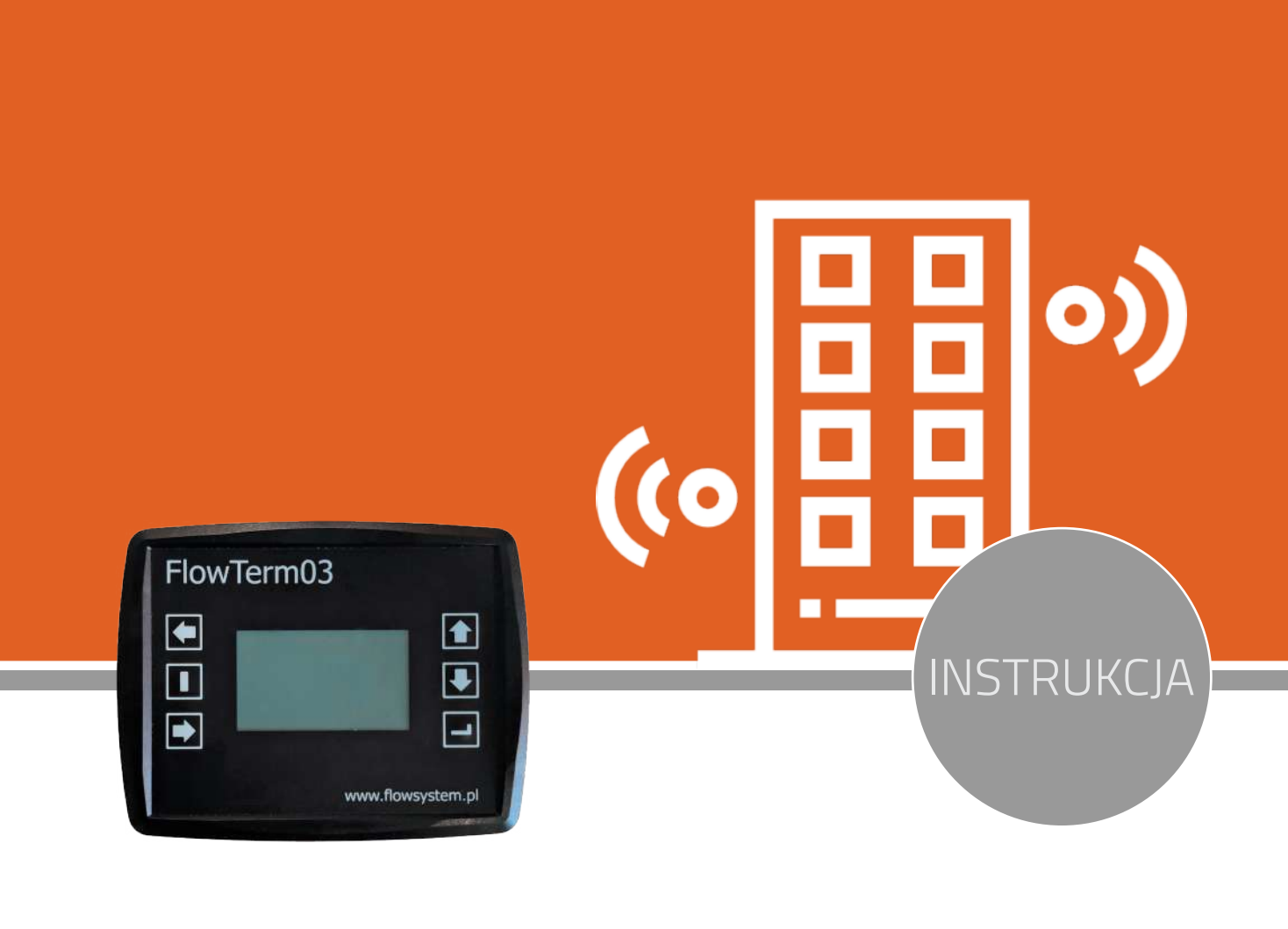

# Terminal FRT 03

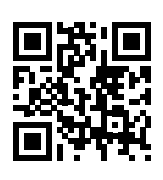

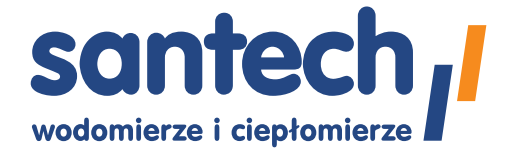

**www.santech.com.pl**

### Terminal **FRT 03**

#### **Przeznaczenie:**

Urządzenie służy do odbierania telegramów radiowych z wodomierzy/ciepłomierzy wyposażonych w nadajnik Wireless M-Bus.

#### **Pośród innych tego typu urządzeń, cechuje go nowatorskie podejście do kwestii odczytów:**

- **wymiana danych przez kartę SD**; Nie jest potrzebne żadne specjalne oprogramowanie, sterowniki, itp. Dane wczytujesz bezpośrednio z karty do posiadanego arkusza kalkulacyjnego lub edytora tekstowego.
- **zasilanie bateryjne;** Urządzenie jest zawsze gotowe do pracy. Nie potrzeba ładować akumulatorów - 4 ogniwa R14 (alkaiczne) wystarczają na około 100 godzin ciągłej pracy. Dla małych obiektów oznacza to brak potrzeby wymiany przez cały okres legalizacji (5 lat).
- **tylko 6 klawiszy i czytelny podświetlany wyświetlacz;** Interfejs użytkownika został zoptymalizowany pod kątem prostoty.

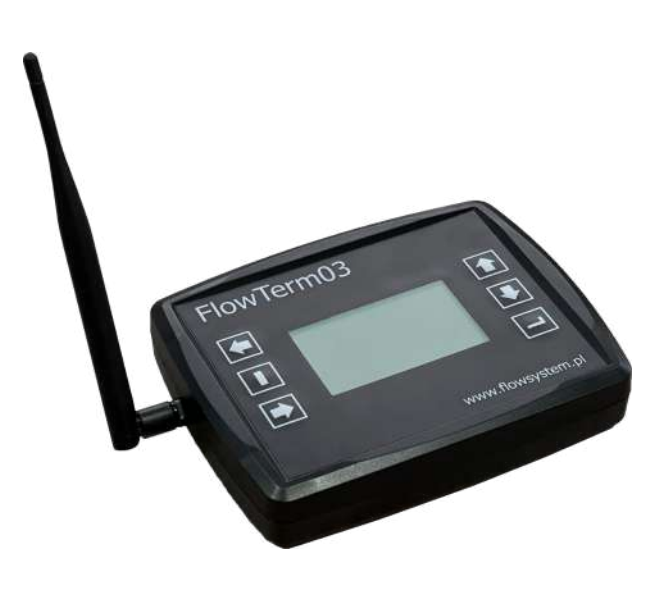

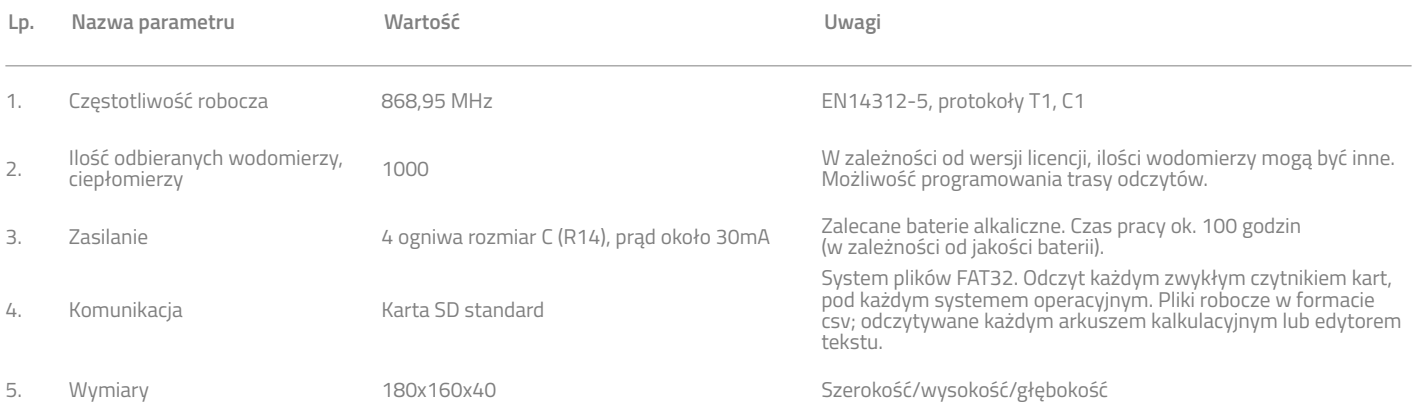

#### PRODUKT POLECANY DLA ZARZADCÓW NIERUCHOMOŚCI. POZWALA UNIEZALENIĆ SIĘ OD DOSTAWCY SYSTEMÓW ODCZYTOWYCH.

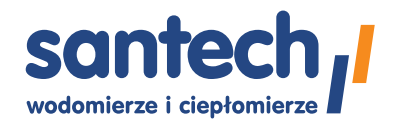

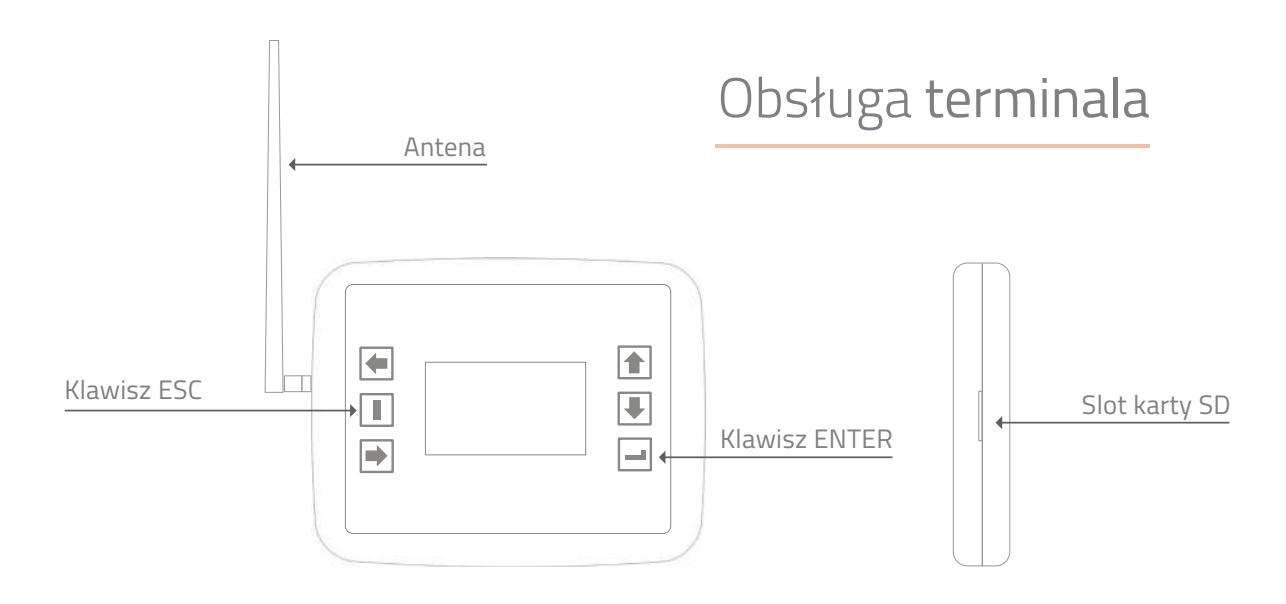

- klawisz lewy środkowy to ESC; służy do wycofywania się z poziomów menu,

- klawisz prawy dolny to ENTER; służy do wchodzenia w menu/szczegóły.

## Opis poszczególnych funkcji Menu

#### **Odczyty wg trasy**

- Pokazuje ilość odczytanych mierników w poszczególnych lokalizacjach. Lokalizacja oznacza adres, klatkę schodową w bloku itp.
- Przechodzenie pomiędzy adresami za pomocą klawiszy "GÓRA/DÓŁ".
- Naciśnięcie klawisza "Enter" powoduje wejście w odczyty pod danym adresem, czyli wchodzimy we wskazania np. wodomierzy z poszczególnych lokali.
- Klawisze "PRAWO/LEWO" pokazują, o ile to możliwe, szczegółowe informacje na temat wyświetlanych urządzeń.
- Klawisze "GÓRA/DÓŁ" pozwalają przewijać listę wodomierzy lub ciepłomierzy ze skokiem co 7 szt.

#### **Koniec trasy, zapisz**

- Zapisuje odczyty na kartę SD do pliku ODCZYTY.CSV. Plik ten można otworzyć za pomocą arkusza kalkulacyjnego (OpenOffice, Excel).
- Aktualne odczyty są dopisywane do tego pliku, na końcu. Zalecanym jest usuwanie tego pliku po przeniesieniu danych na komputer, aby nie dochodziło do powstawania błędów.

#### **Wczytaj nową trasę**

• Wczytuje z karty SD z pliku BAZA.CSV, nową trasę odczytów. Plik BAZA.CSV powinien być przygotowany zgodnie z wytycznymi na końcu instrukcji. Plik ten można przygotować za pomocą arkusza kalkulacyjnego (OpenOffice, Excel) lub edytora tekstowego.

#### **Odczyty pozatrasowe**

• Pomocne to może być do celów diagnostycznych. Terminal rejestruje max. 200 mierników nienależących do tras odczytowych.

#### **Zapisz pozatrasowe**

• Zapisuje odczytane, pozatrasowe mierniki w pliku spoza.csv. Odczyty te nie muszą zawierać prawidłowo sformatowanych danych jako że mogą być to obce, nieznane terminalowi dane.

#### **Koniec pracy [ESC]**

- Zakończenie pracy terminala i wyłączenie go.
- Wszystkie dokonane odczyty są pamiętane, nawet jeśli nie zostały jeszcze przeniesione na kartę SD (menu **Koniec trasy**, **zapisz**)

#### **Informacje**

• Podaje datę wersji oprogramowania w terminalu aktualizacji.

#### **Usuń odczyty z trasy**

• Kasuje odczyty z całej trasy, przygotowując terminal do nowych odczytów.

#### **Usuń pozatrasowe**

• Kasuje odczyty spoza trasy. Plik spoza.csv, znajdujący się na karcie, pozostaje nienaruszony.

#### **Napisz plik pomocy**

• Tworzy na karcie SD plik PRZYKLAD.CSV z przykładową bazą. Plik ten może posłużyć jako pomoc do napisania własnej bazy.

#### **Radio 433MHz**

• Opcja historyczna; do obsługi starszych urządzeń. Nie przestawia na TAK.

#### **Filtr**

- Opcja umożliwiająca filtrowanie odbieranych komunikatów radiowych wg producenta.
- Pomocna przy dużym zagęszczeniu obcych urządzeń wM-Bus.

#### **Ramki wM-Bus**

• Włącza zapis surowej ramki wM-Bus do plików z danymi odczytowymi. Ramkę można wykorzystać np. do własnej analizy przesyłanych danych.

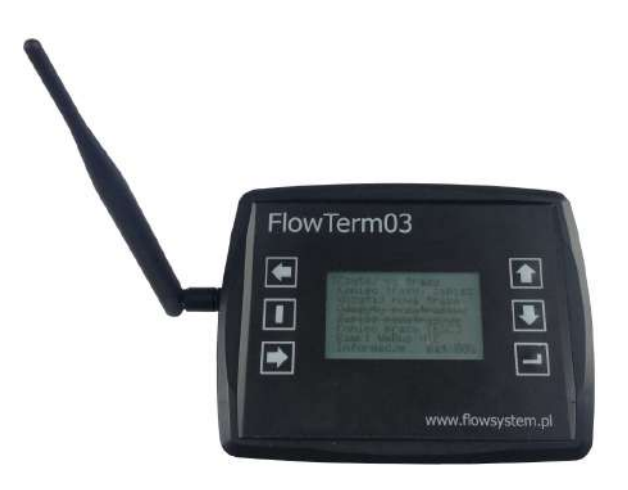

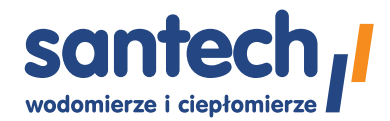

## Opis plików wymiany danych

#### **Przygotowanie pliku trasy BAZA.CSV**

- Plik z trasą dla FRT 03 ma postać pliku tekstowego csv. Znakiem rozdzielającym jest średnik (;).
- Nazwa tego pliku powinna być: BAZA.CSV, pisana wielkimi literami.

Przykład trzech linii pliku (pierwsza, zaczynająca się od '#' to komentarz):

**#producent;nr\_radio;;medium;nr\_fabr;0;0;0;0;Adres;lokal;komentarz MAD;16204490;;ZWK;16204490;0;0;0;0;Tulipanowa 22;1;komentarz1 APA;00063440;;CWK;00063440;0;0;0;0;Tulipanowa 22;2;komentarz2 LUG;70352865;;CO;16204490;00000000000000000000000000000000;0;0;0;Tulipanowa 22;3;z\_kluczem\_szyfrujacym**

Podobny przykładowy plik można wygenerować wybierając menu "Napisz plik pomocy".

#### **Uwaga.**

W powyższym przykładzie przyrząd LUG ma zadany klucz szyfrujący. Tutaj 32 zera. Klucz szyfrujący zależy od indywidualnych ustawień przyrządu.

Przy tworzeniu pliku trasy nie wolno pominąć żadnej z kolumn; ilość średników musi być wynosić 11 w każdym wierszu. Numery urządzeń i numery radiowe powinny zawierać 8 znaków! W przypadku mniejszej ilości najczęściej należy uzupełnić zerami z przodu. W przypadku większej ilości najczęściej należy obciąć pierwsze znaki.

#### **Plik danych ODCZYTY.CSV**

Plik ODCZYTY.CSV zawiera dane z odczytanych urządzeń poprzedzone informacjami o lokalizacji zaczerpniętymi z pliku BAZA.CSV. W zależności od urządzenia dane te będą wyglądały inaczej. Np. mogą to być wartości bieżące z momentu odczytu, wartości archiwalne, informacje dodatkowe, itp. np.

**QDS;35822711;;CO;66865758;0;0;0;0;Tomaszowska 2;2;test;OK;;;PDW;No Err;0000,0000;31-12-2018;0000,0000;30- 09-2019;0000,0000; QDS;35757015;;CO;35757015;0;0;0;0;Tomaszowska 2;4;test;OK;;;PDW;No Err;0000,0000;31-12-2018;0000,0000;30- 09-2019;0000,0000;**

#### **Plik danych SPOZA.CSV**

Plik SPOZA CSV zawiera dane z odczytanych urządzeń, których numery nie zostały umieszczone na trasie w pliku BAZA. CSV ale urządzenia te były w zasięgu radiowym i zostały odczytane. Każda linia będzie rozpoczynała się kodem producenta i numerem radia odczytanego urządzenia oraz statusem odczytu (OK, ERROR), np.

**LUG;70001824;OK;;;0000000,000;GJ;0000000,000;m3;0000000,000;GJ;0000000,000;m3;00000000,000;W;0000,000; m3h;00000017,700;st.C;00000017,700;st.C;00000000,000;K;19476;days;**

## Przygotowanie karty pamięci SD

Urządzenie jest przygotowane do obsługi standardowych kart SD. Jednak ze względu na specyfikę terminala zaleca się przygotować kartę w specjalny sposób.

Urządzenie w obecnej wersji 1.0, obsługuje karty standard SD z systemem plików FAT32. Odpowiednio przygotowana karta jest dostarczana z urządzeniem.

Jeśli użytkownik chciałby przygotować własną kartę, należy się posłużyć stosownymi programami do partycjonowania.

#### **Szczegóły przygotowania karty:**

Karta SD standard, nie HC lub HCXC

Minimalna pojemność: 256 MB

Pierwsza partycja o wielkości max. 128MB z systemem FAT32, druga partycja pozostaje wolna na potrzeby systemu FRT 03.

Na karcie, w ramach pierwszej partycji, mogą znajdować się inne pliki i katalogi, w których można umieścić np. dodatkowe narzędzia, takie jak programy do przetwarzania pliku odczytów na dany format, power shell.

## Instrukcja obsługi

- 1. Przygotuj kartę pamięci zgodnie z rozdziałem "Przygotowanie karty pamięci SD"
- 2. Jeśli zamierzasz wykonywać odczyty wg trasy, przygotuj plik BAZA.CSV zgodnie z rozdziałem "Opis plików wymiany danych" i zapisz go na karcie pamięci w głównym katalogu.
- 3. Przy wyłączonym urządzeniu umieść kartę pamięci w slocie napisami do dołu (stykami do góry), patrz ilustracja.
- 4. Uruchom terminal poprzez naciśniecie klawisza "Enter" prawy dolny klawisz. Poczekaj około 2 sekundy; do momentu załączenia wyświetlacza i wyświetlenia pierwszych komunikatów.
- 5. Wybierz z menu **"Wczytaj nową trasę"**. Plik BAZA.CSV zostanie wczytany do pamięci urządzenia. Od tego momentu wszystkie odczyty wg trasy będą wykonywane wg tej załadowanej trasy. Jeśli zmienisz dane w pliku trasy lub zmienisz kartę pamięci na zawierającą inną trasę, ponownie użyj funkcji "Wczytaj nową trasę".
- 6. Wybierz z menu "Odczyt wg trasy". Odczyt rozpocznie się natychmiast.
- 7. Zaczekaj aż ilość mierników w danej lokalizacji (adresie), opisanych jako "Do odczytu", spadnie do zera.
- 8. W celu sprawdzenia, które mierniki/lokale nie zostały odczytane, naciśnij "Enter" i klawiszami "GÓRA/DÓŁ" przejrzyj nieodczytane lokale i ewentualnie zmień miejsce odczytu, np. zbliżając się do lokalu.
- 9. Wskaźnikiem poprawnego odbioru jest napis "OK", bez dodatkowych napisów: 25%, 50% lub 75%. Wyświetlane procenty sygnalizują, że dany licznik jest widziany, ale nie został jeszcze poprawnie odebrany, np. na skutek zakłóceń lub chwilowego nakładania transmisji z dwóch nadajników. Należy poczekać.
- 10. Po odczycie wszystkich liczników wybierz z menu pozycję **"Koniec trasy, zapisz"**. Odczytane dane zostaną zapisane w pliku "ODCZTY.CSV" na karcie pamięci. Jeśli tego nie zrobisz, dane będą pamiętane jedynie w buforze pamięci wewnętrznej urządzenia. Uwaga! Nowo odczytane dane są dopisywane na końcu do istniejących danych w pliku "ODCZYTY.CSV".
- 11. Dodatkowo można zapisać liczniki, które nie były na liście trasy, ale zostały odczytane. Należy w tym celu użyć pozycji menu "Zapisz pozatrasowe". Dane zostaną zapisane w pliku "SPOZA.CSV". Uwaga! Nowo odczytane dane są dopisywane na końcu do istniejących danych w pliku "SPOZA.CSV".
- 12. Wybierz pozycję "Koniec pracy [ESC]" i wyłącz urządzenie. Uwaga! Nie wyjmuj karty pamięci gdy urządzenie jest włączone!
- 13. Po wyłączeniu urządzenia wyjmij kartę pamięci i odczytaj dane w komputerze w celu dalszej obróbki. Po skopiowaniu danych do komputera można usunąć dane z plików "ODCZYTY.CSV" i "SPOZA.CSV", by przy kolejnym odczycie w ww. plikach znalazły się tylko nowo odczytane dane.

Uwaga! Urządzenie nie posiada zegara RTC - czas utworzenia i modyfikacji plików z danymi będzie przypadkowy. Niektóre urządzenia nie przesyłają znacznika czasu w ramkach danych co oznacza, że należy pamiętać, aby po odczycie skopiować dane z karty do komputera, by zapamiętać czas odczytu.

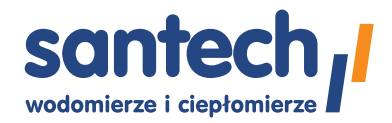

7

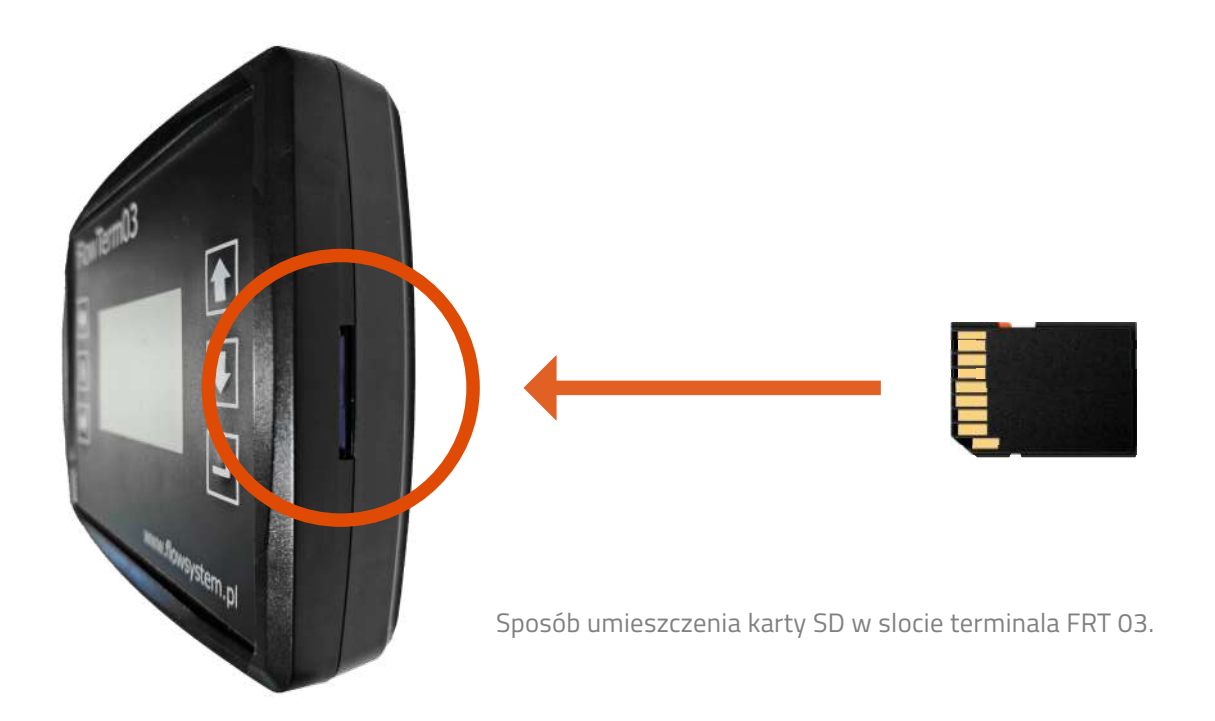

## Informacja dotycząca wodomierzy

Kody producentów do umieszczenia w bazie danych:

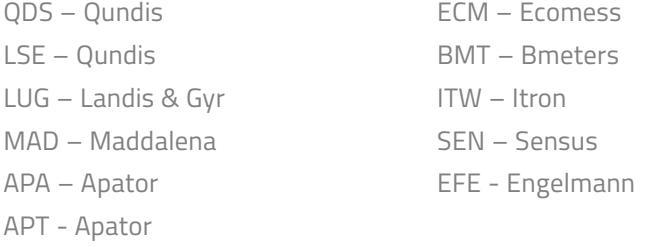

#### Sygnalizowane błędy:

mała litera oznacza, że błąd wystąpił w przeszłości, wielka, że jest aktualny.

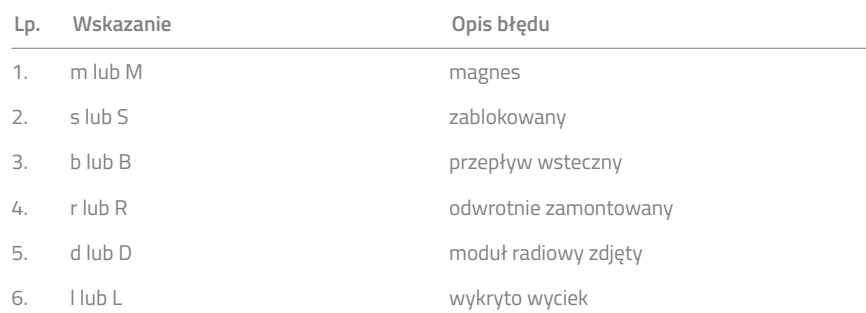

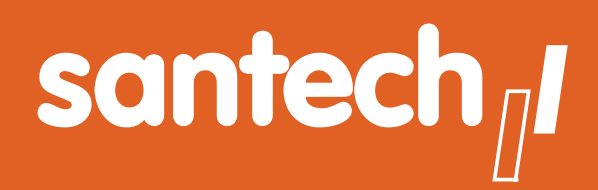

- **Urządzenia pomiarowe i komletne systemy odczytu danych ciepłomierzy i wodomierzy**
- **Rozwiązania systemowe wspierające działania energooszczędne** ■
- **Polska firma ponad 35 lat doświadczenia** ■

Informacje zawarte w tej karcie danych zawierają jedynie ogólne opisy lub cechy produktu, które mogą ulec zmianie w wyniku dalszego rozwoju produktu.

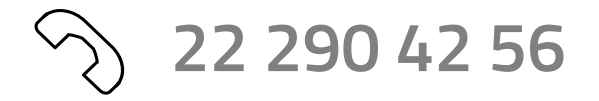

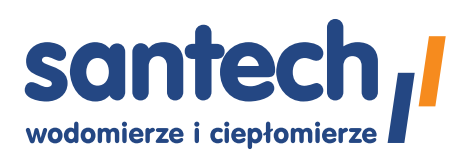

Santech Sp. z o.o. ul. Tomaszowska 2 04-840 Warszawa www.santech.com.pl Dane dystrybutora: